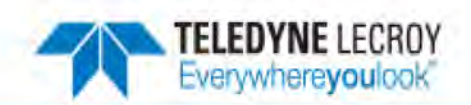

# **クイックスタートガイド Quick Start Guide**

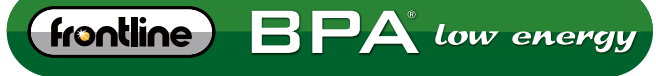

BLUETOOTH® PROTOCOL ANALYZER

# **仕様**

対応規格: Bluetooth Low Energy (V4.2対応, Extended Packetを除く) バス: USB 2.0Mini-B, USB1.1と互換性あり 電源: USB電源

推奨動作環境: Processor: Core i5 processor at 2.7GHz OS:Windows 7,8,10 RAM:4GB HDD空き容量:20GB USBポート:2.0, 3.0High-Speed

### **ソフトウェア**

以下のサイトより、最新のソフトウェアを ダウンロードしてください。 http://www.fte.com/support/CPAS-download.aspx?demo=B-PA%20low%20energy&iid=20

1. 準備

付属のUSBケーブルをBPA Low Energyとパソコンに接続してください。

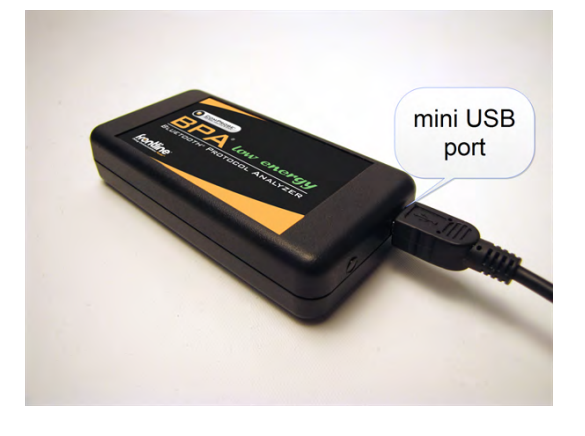

2. ソフトの起動 ダウンロードしたソフトを選択します。 接続したBPA Low Energyが表示されますので、選択してください。 左下の「Run」をクリックすると解析ソフトが起動します。

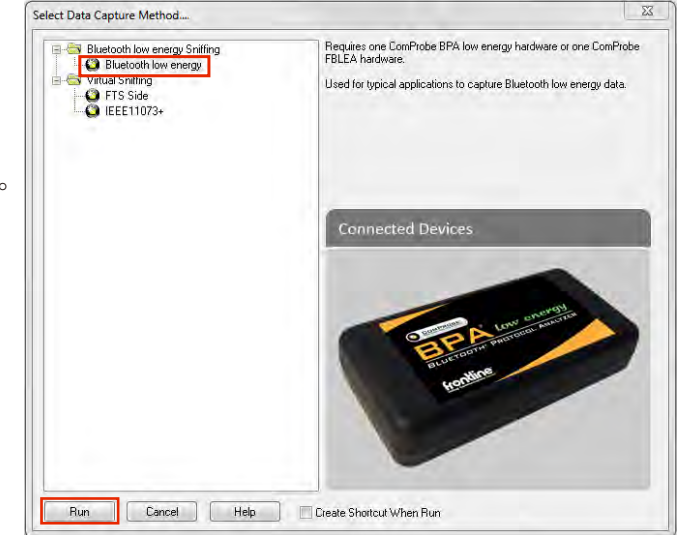

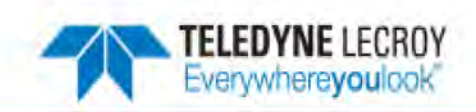

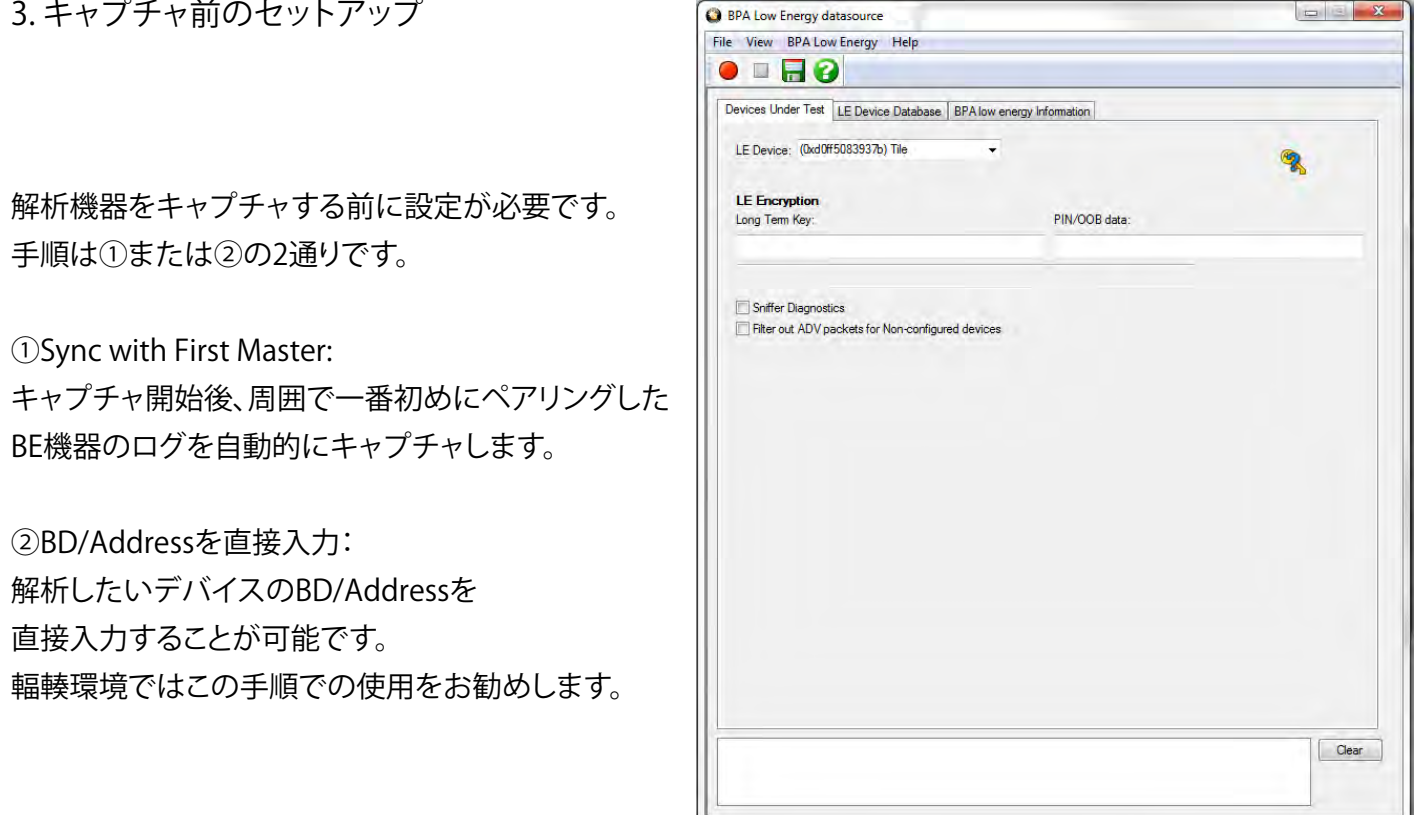

\*解析するにあたり、暗号化解除のためのキーを与える必要がある場合があります。 その際は「LE Encryption」にLong Term Key 又はPIN Cord/ OOBを入力してください。

# 4. キャプチャの開始

\*LTKやPIN Cord/OOBが必要な場合はキャプチャ開始前に入力ください

3の手順でデバイスを選択したら、キャプチャ準備は完了です。 左上の赤い丸をクリックするだけでキャプチャが開始します。

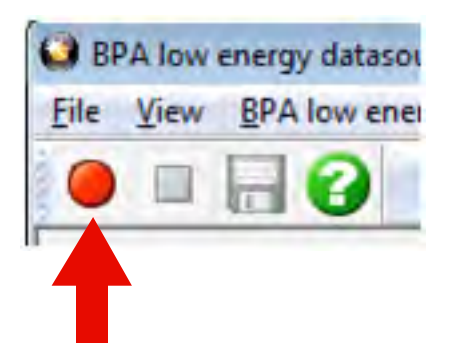

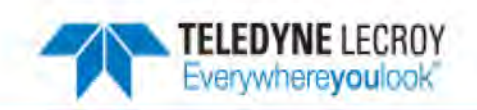

## 5. 解析

キャプチャしたログを解析します。

以下のアイコンをクリックすると、それぞれの方法で解析ができます。

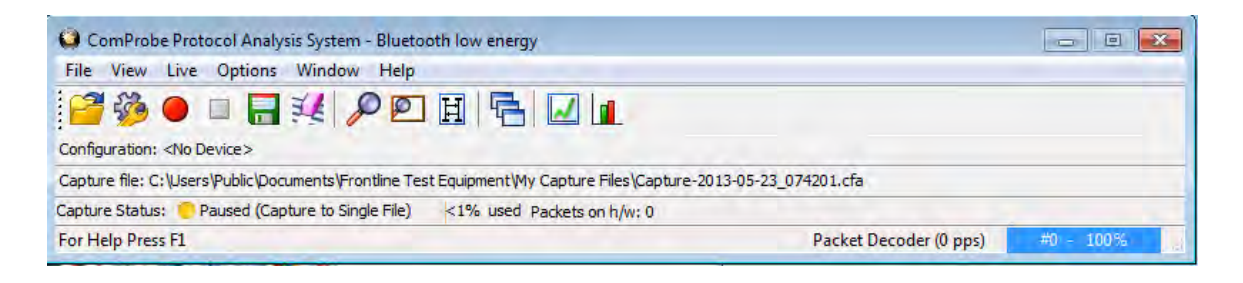

#### **Frame Display**:

プロトコル、プロファイル毎にタブ分け(フィルタリング)されており、特定のパケット情報をリアルタイムに表示可能です。 画面左側のDecode Panelでは、各パケットの詳細情報を表示します。

Bluetooth規格に則っていないパケットは赤文字でハイライトされ、問題解析の時間短縮に貢献します。

#### **Massage Sequesnce Chart:**

取得したログをシーケンス状に表示します。

Master - Slave間のやり取りが一目で確認でき、Bluetooth規格書との対比にも役立ちます。

#### **Bluetooth Low Energy Timeline:**  $\|\mathcal{M}\|$

Low Energyパケット間の時間測定が可能です。

全てのViewは連動しており、1つのパケットを選択するとFrame Display上でも当該パケットが自動的に選択されるため、 詳細なパケットデータへ直ぐアクセス可能です。

#### **Bluetooth Low Energy Packet Error Rate Statistics**:

Bluetooth/Low Energy各チャネルのエラー率をグラフ表示します。 緑色がNon Error、赤色がError、黄色がRetransmit (再送)パケットの割合です。 Adaptive Frequency Hopping(AFH)機能により使用されていないチャネルには禁止マークが表示され、 各チャネルの環境を知ることができます。

# ご不明点、質問に関するお問合せ

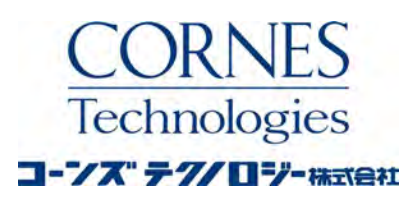

電子機器営業部

住所 〒105-0014 東京都港区芝3丁目5番1号 コーンズハウス

連絡先 メールアドレス:

ctl-comm@cornes.jp Tel. 03-5730-1660 Fax. 03-5730-1628